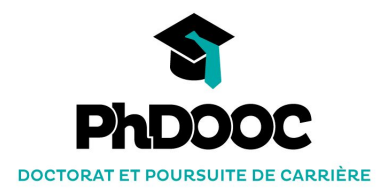

# **TUTORIAL**

**1/ Access the course units 2/ Browse the MOOC platform 3/ Communicate with the other MOOCers on the forum 4/ Update your profile and make it visible**

## **ACCESS THE COURSE UNITS**

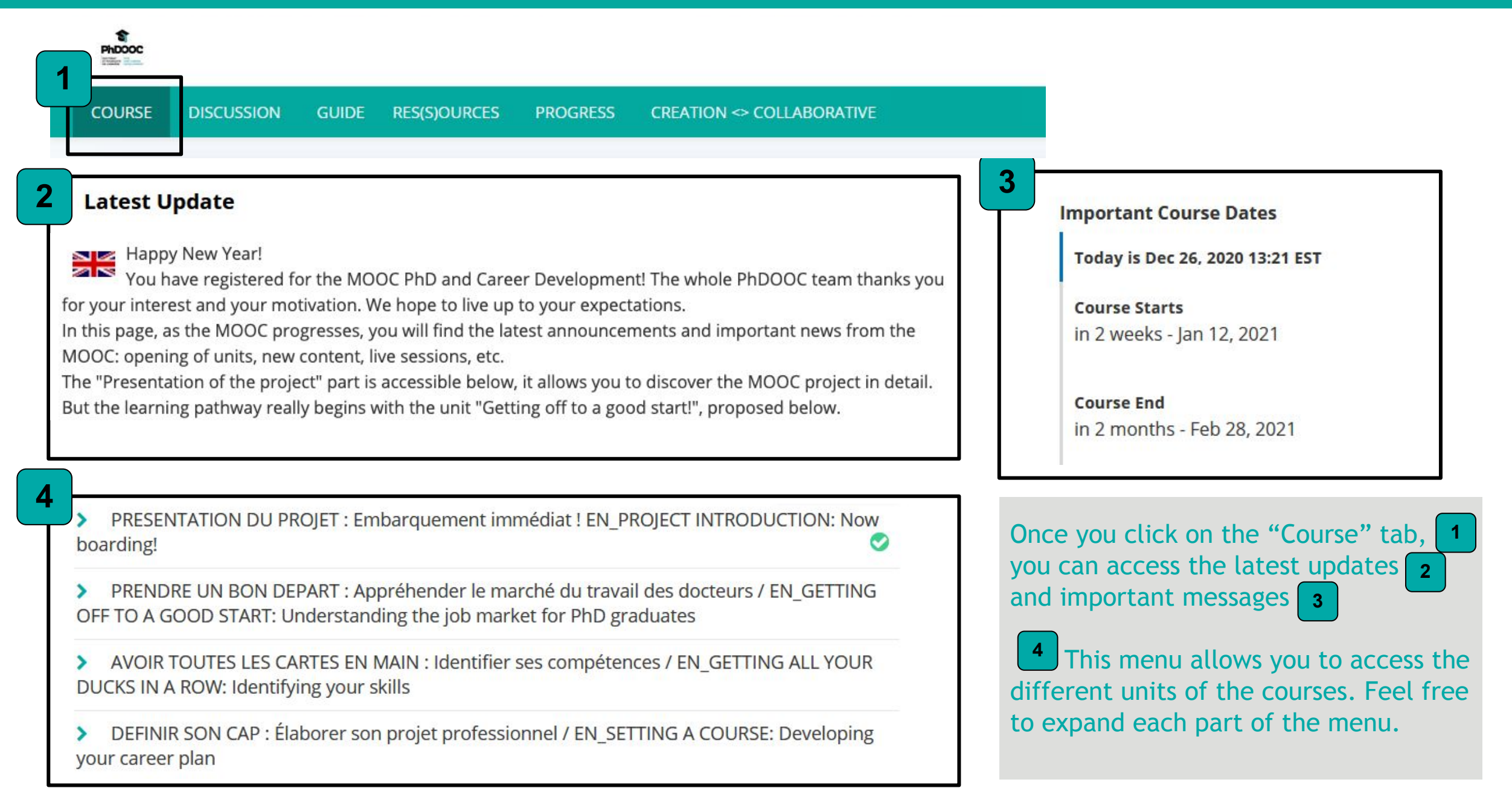

# **BROWSE THE MOOC PLATFORM**

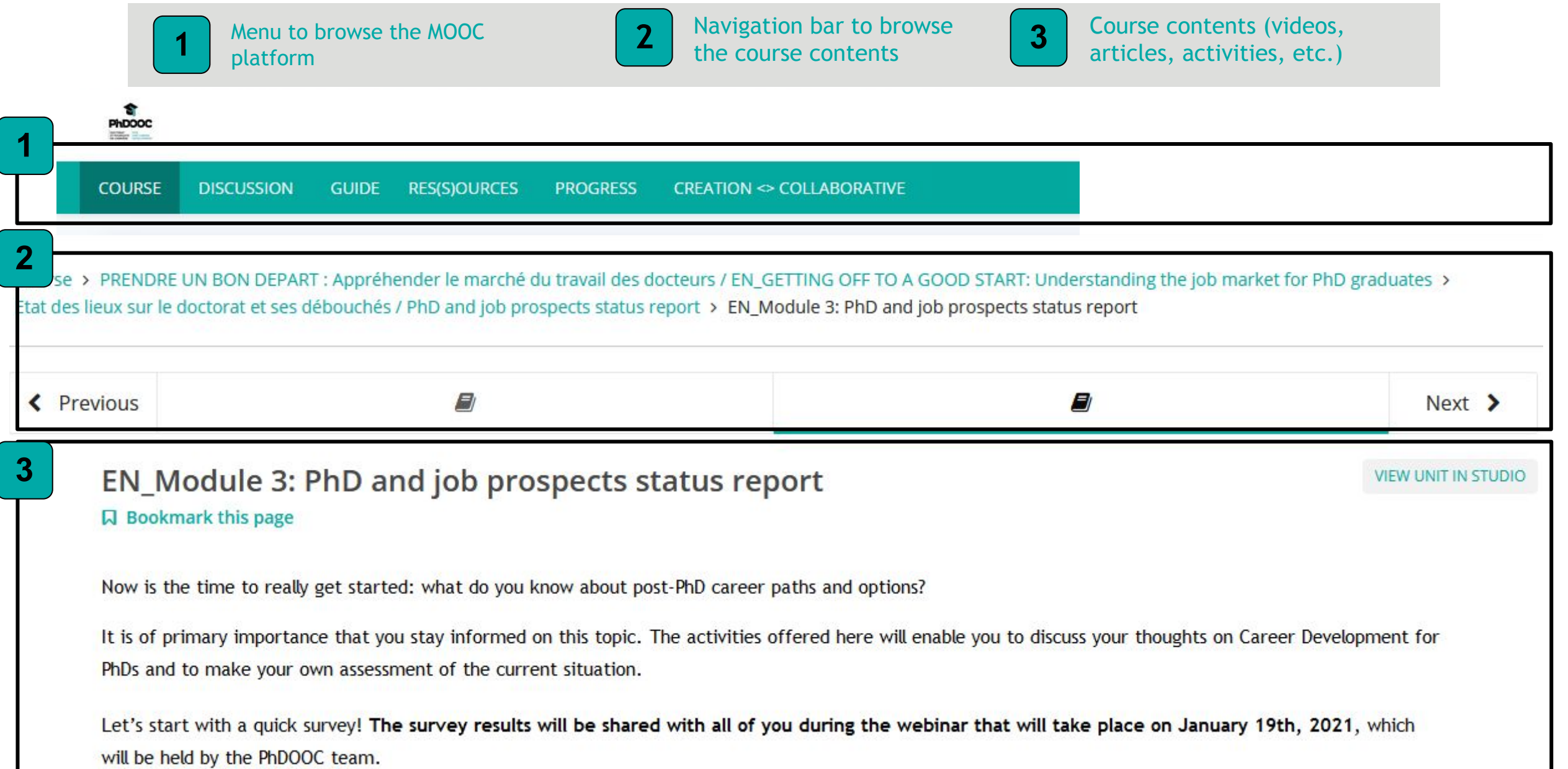

## **COMMUNICATE WITH OTHER MOOCers ON THE FORUM**

 $\overline{1}$ 

 $\overline{1}$ 

 $1$ 

 $\vert$  1

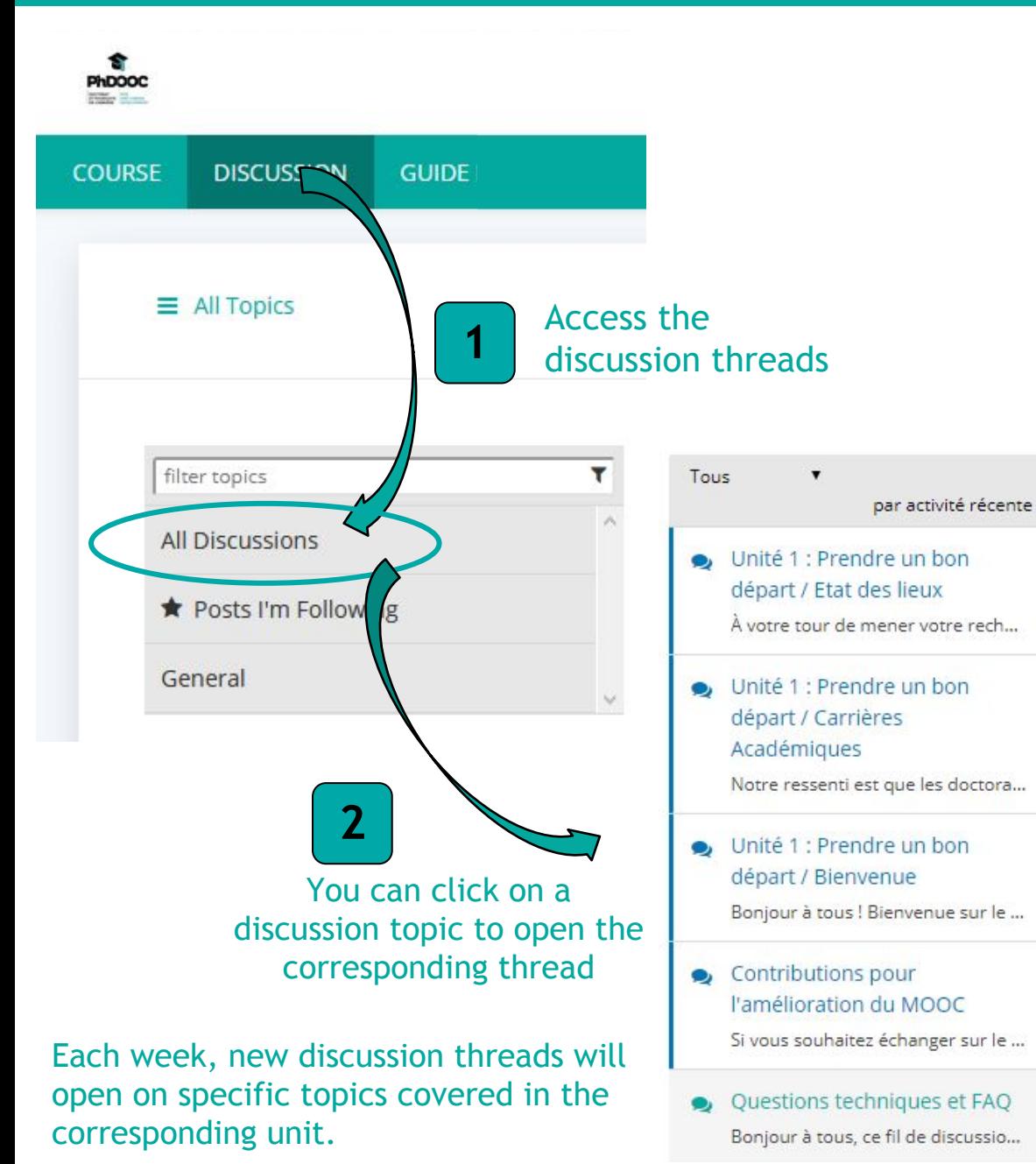

### **Add a Post**

### Post type

Questions raise issues that need answers. Discussions share ideas and start conversations. (Required)

○ ? Question ● ● Discussion

#### Topic area

Add your post to a relevant topic to help others find it. (Required)

#### General

Your question or idea (required)

To add a message to a discussion thread, feel free to write it in this white rectangle here and then hit "Submit".

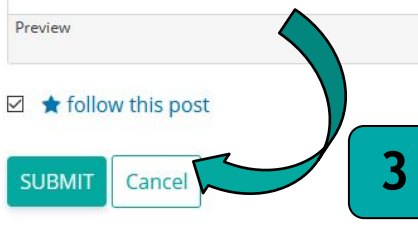

### **UPDATE YOUR PROFILE AND MAKE IT VISIBLE**

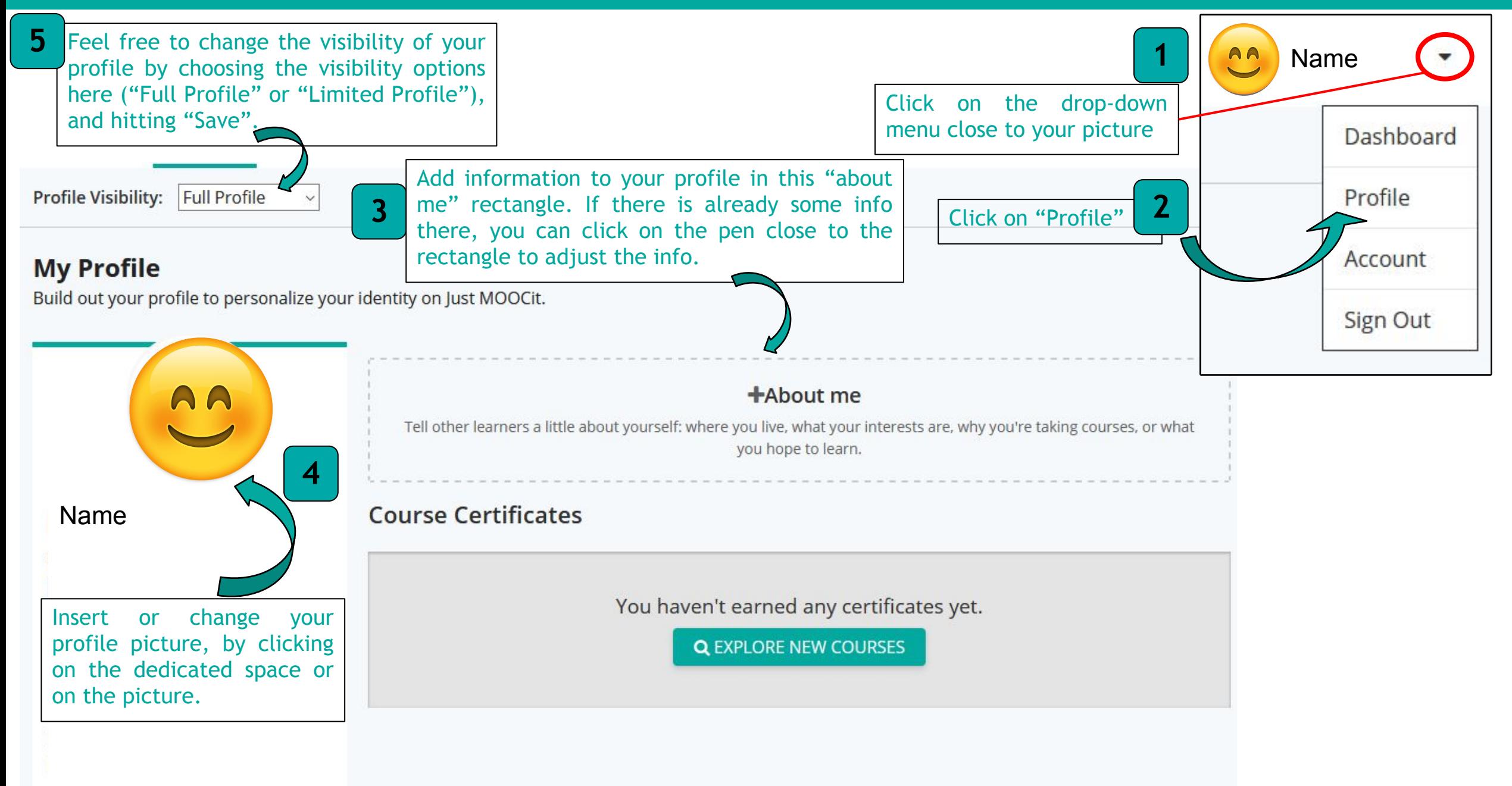